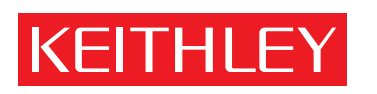

A GREATER MEASURE OF CONFIDENCE

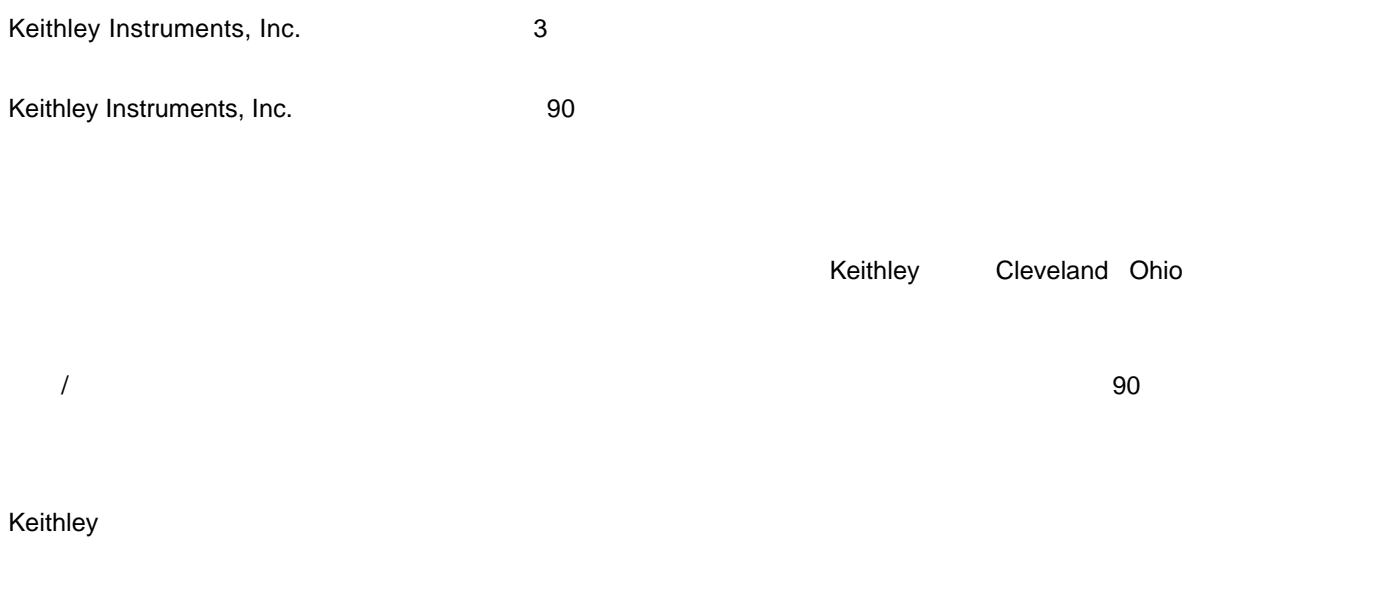

#### KEITHLEY INSTRUMENTS, INC.

#### KEITHLEY INSTRUMENTS, INC.

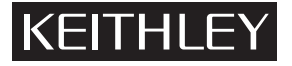

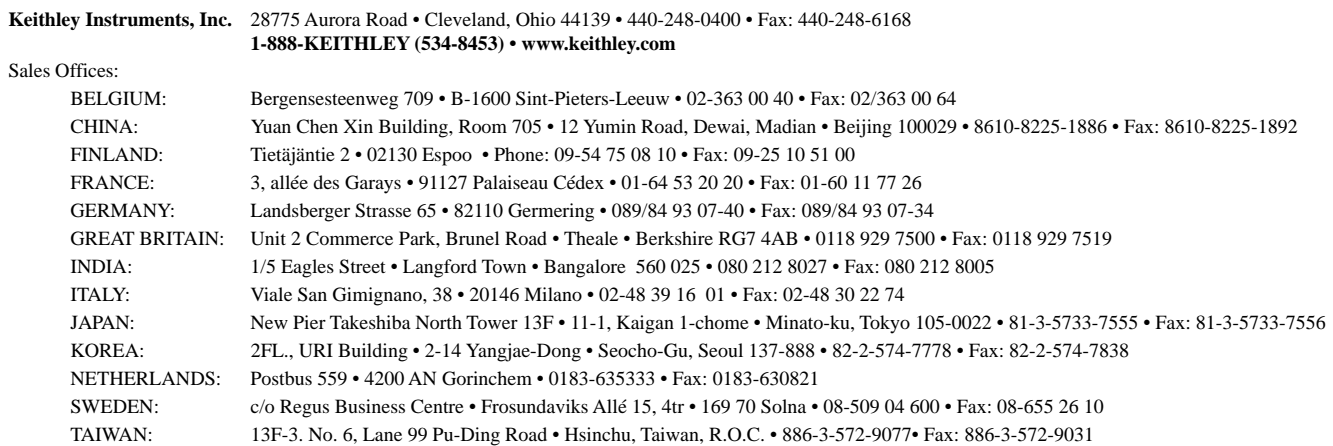

 © Copyright 2003 Keithley Instruments, Inc. Printed in the U.S.A. **1/03**

©2003, Keithley Instruments, Inc. All rights reserved. Cleveland, Ohio, U.S.A. First Printing, April 2003 Document Number: 2182-903-01 Rev. A  $A, B, C...$ 

版数 A(資料番号 2182-903-01 ................................................ 2003 4

#### **KEITHLEY**

 $\text{IEC} = \text{IEC} \cdot 60664$  Lection I state in the II state is the II state in the II state is the II can be in the II can be in the II can be in the II can be in the II can be in the II can be in the II can be in the II can  $\blacksquare$  I/O  $\blacksquare$  $\blacksquare$  $\blacksquare$ 

ANSI 20V RMS 42.4V 60VDC

 $\sqrt{ }$ されていなければなりません。しかし、1000V を超える電圧で動作する可能性のある回路については、**決して回路の導電部位を**

 $AC$ 

 $\mathcal{N}$  $\mathcal{N}$  $GND$ 

 $\mathbf{GND}$ 

または が表記された個所はユーザ用資料に推奨されたケーブルを用いて保安接地してください  $\angle$  $\sqrt{t}$  $\ell$ 

 $\overline{X}$ 

### 目次

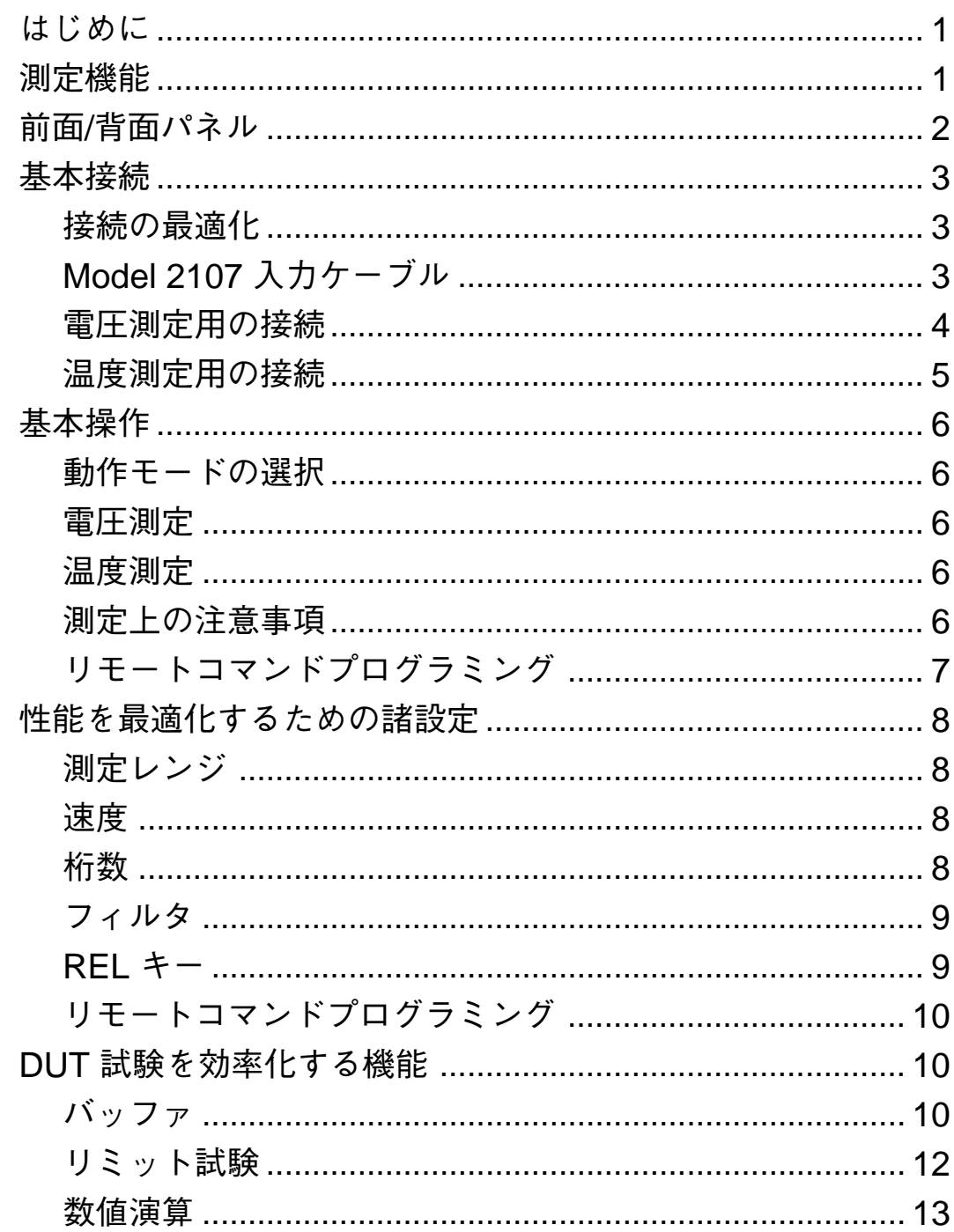

サービスフォーム

<span id="page-7-0"></span>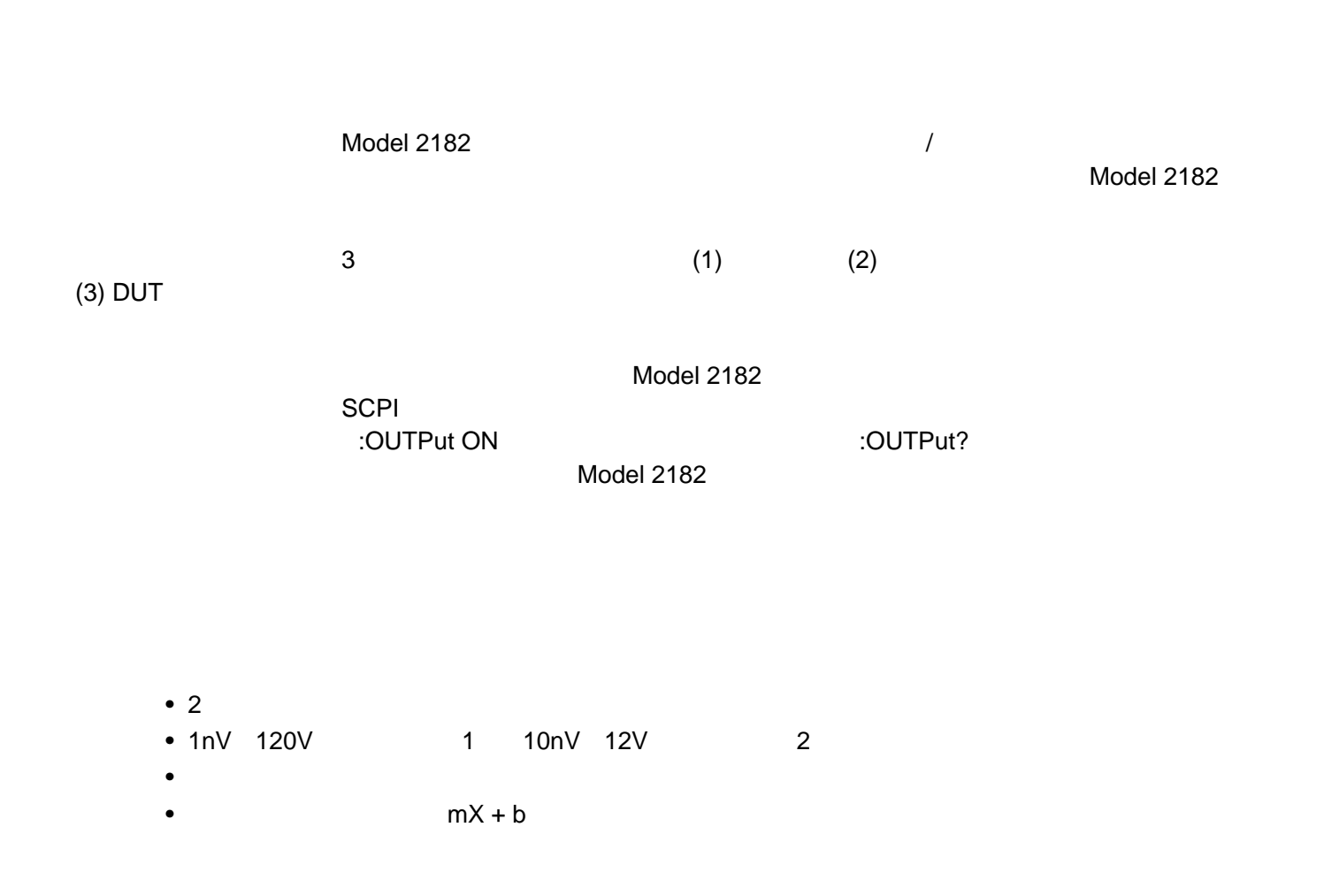

#### <span id="page-8-0"></span>**前面/背面パネル** Model 2182 の前面パネルと背面パネルをそれぞれ図 1 と図 2 に示します。各種の装置コントロール要素とコネ

1

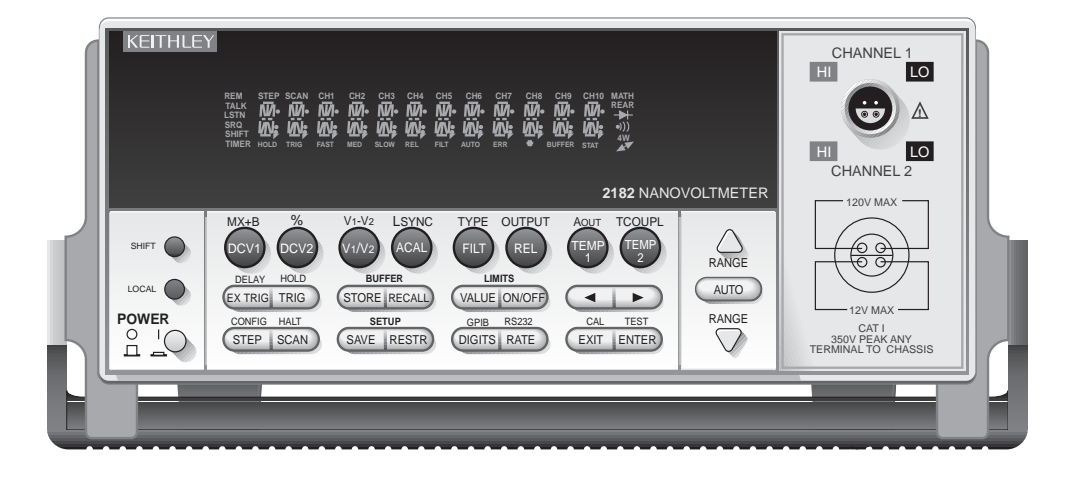

2

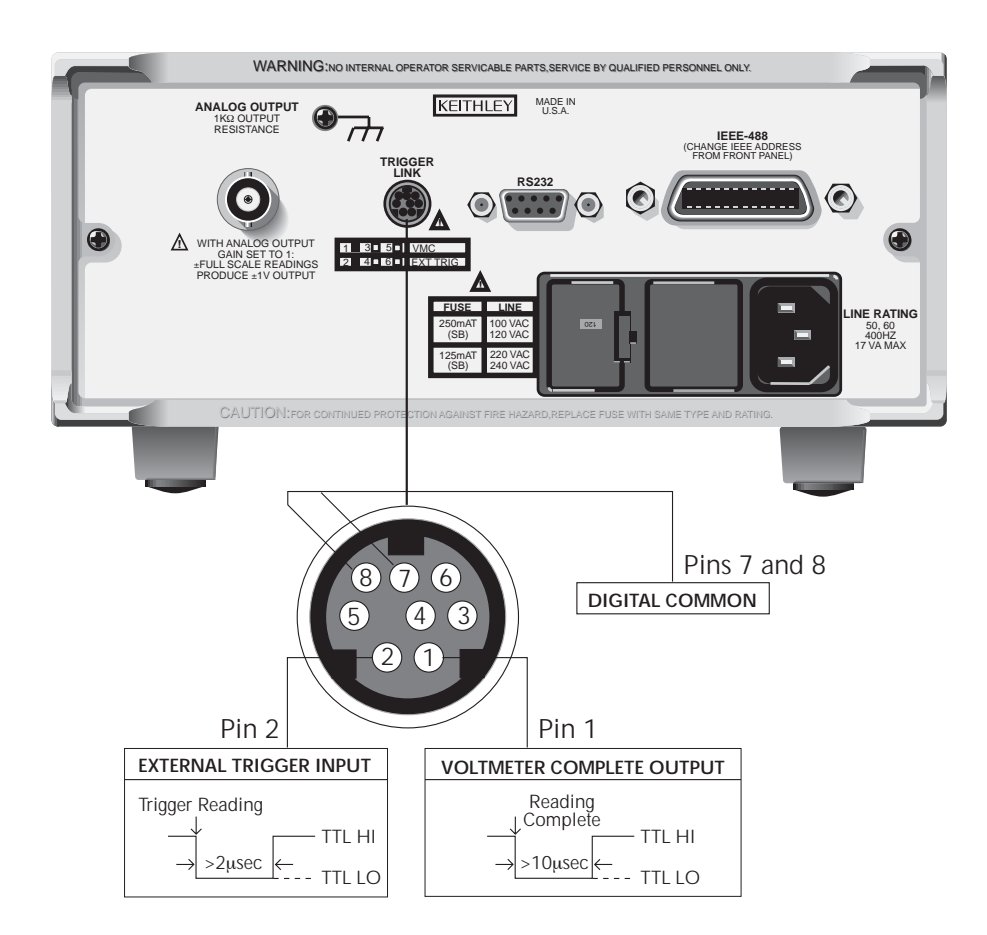

<span id="page-9-0"></span>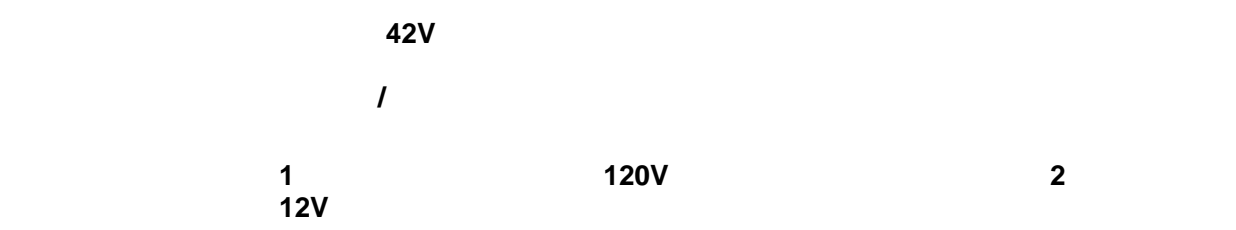

- EMF $\,$
- EMF  $\bullet$
- DeoxIT

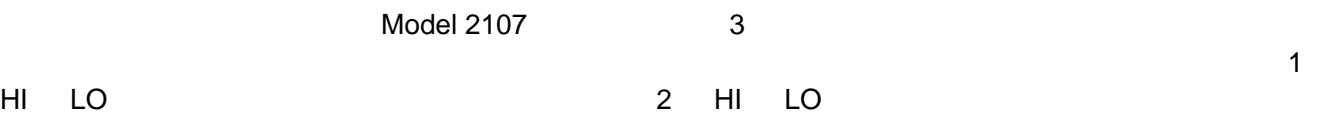

#### 3 **Model 2107**

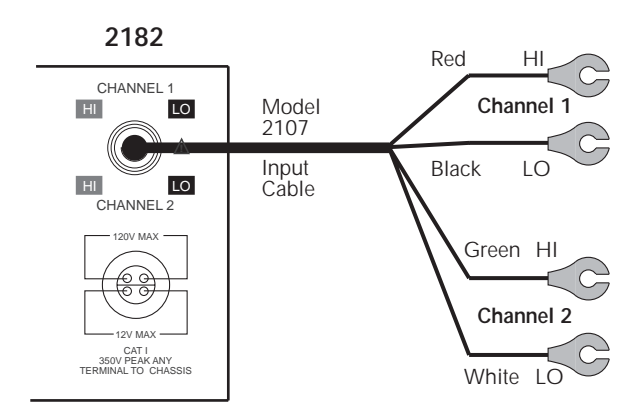

<span id="page-10-0"></span>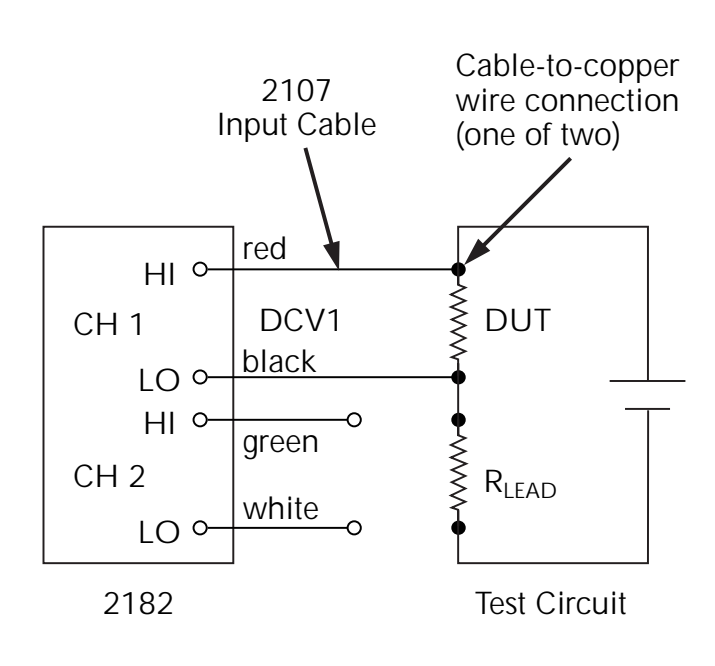

#### Model 2107 ケーブルを使用してデュアルキャンネル制定を行う。 ちょうしゃ インター・インター 1 とり 2 とちょう 2 くらく 2 くらく 2 くらく 2 くらく 2 くらく 2 くらく 2 くらく 2 くらく  $\overline{\phantom{a}}$  5  $\overline{\phantom{a}}$

#### 5

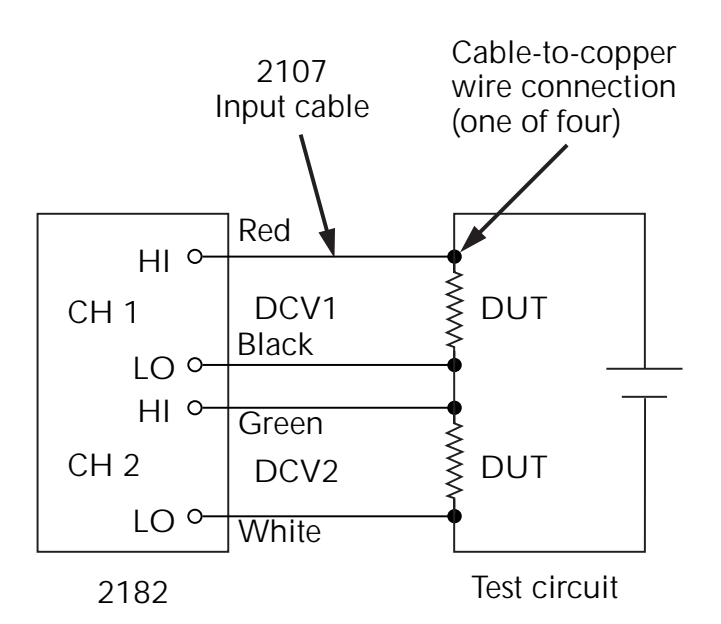

<span id="page-11-0"></span>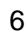

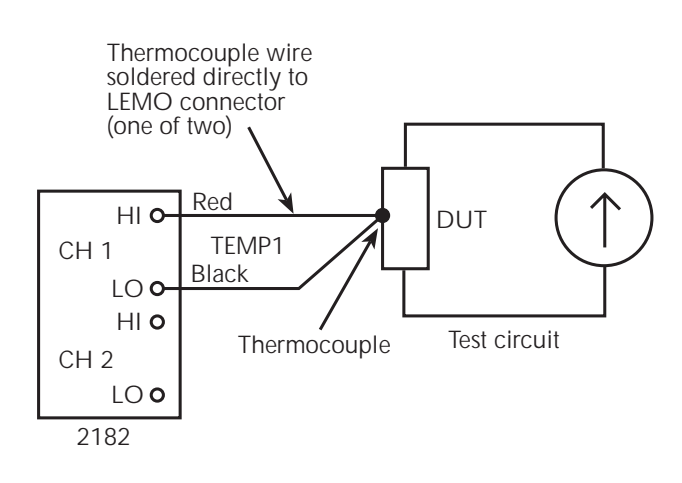

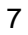

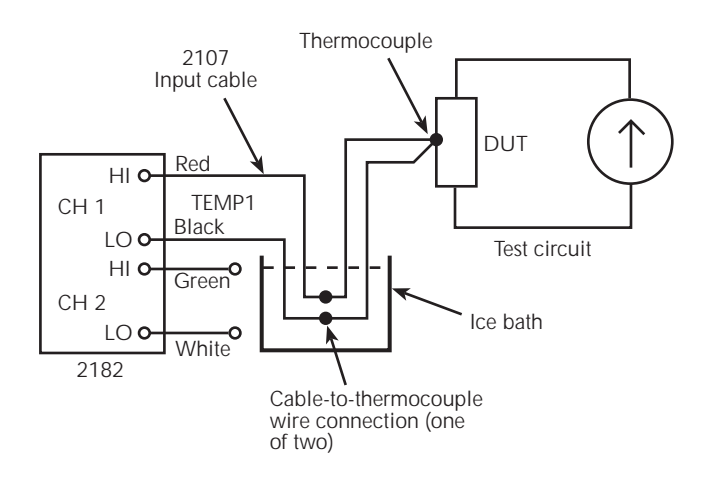

<span id="page-12-0"></span>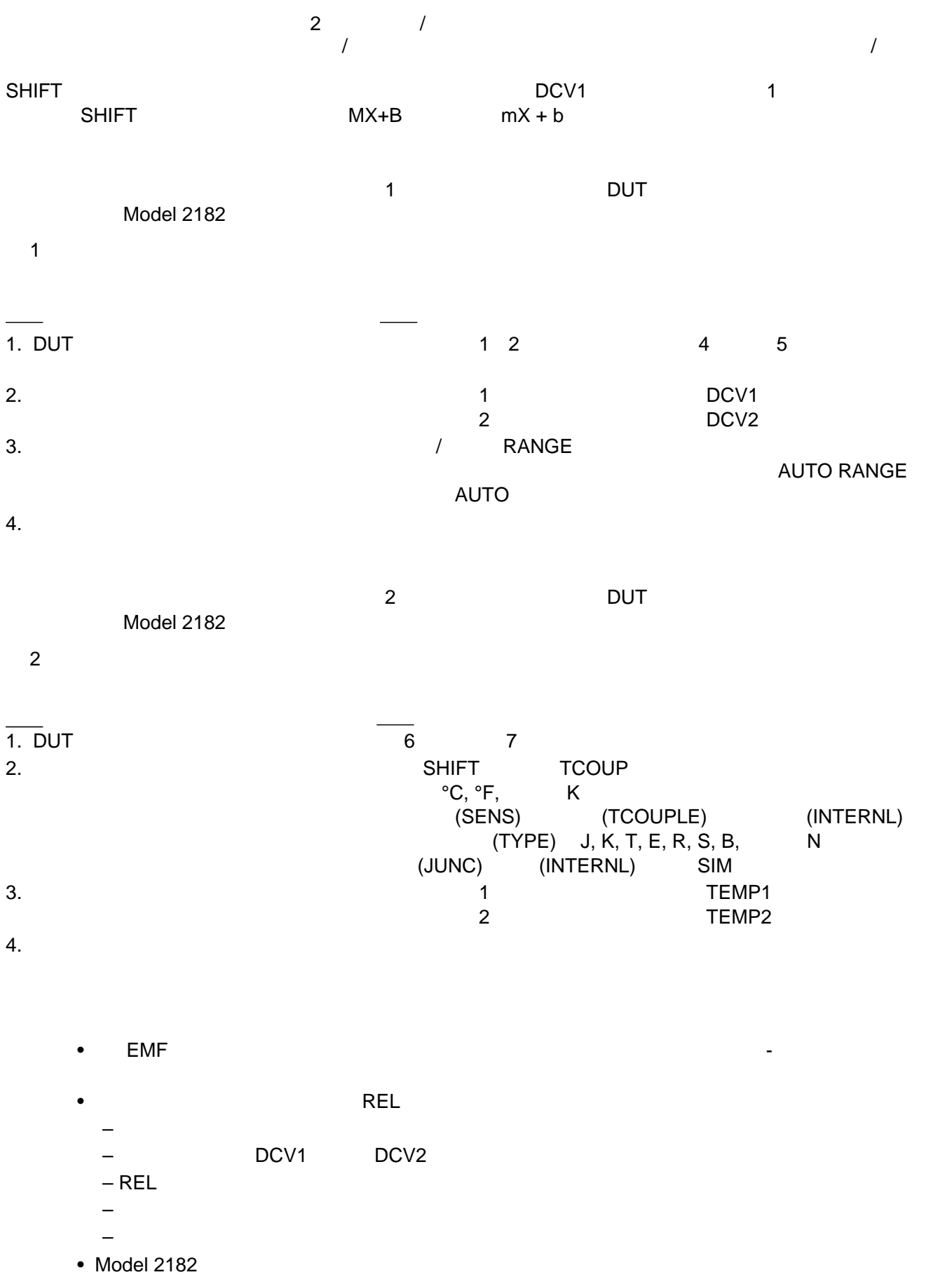

<span id="page-13-0"></span>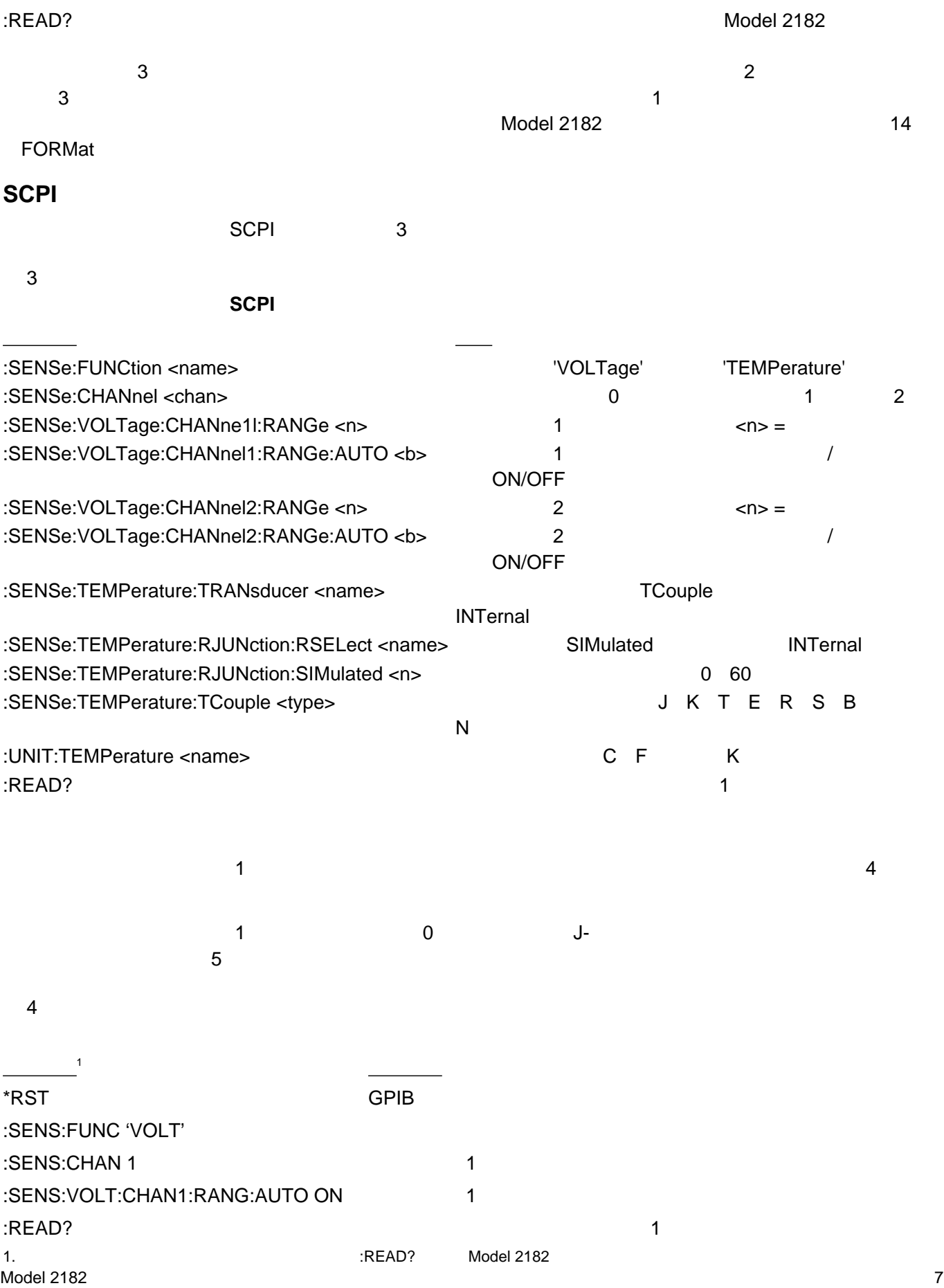

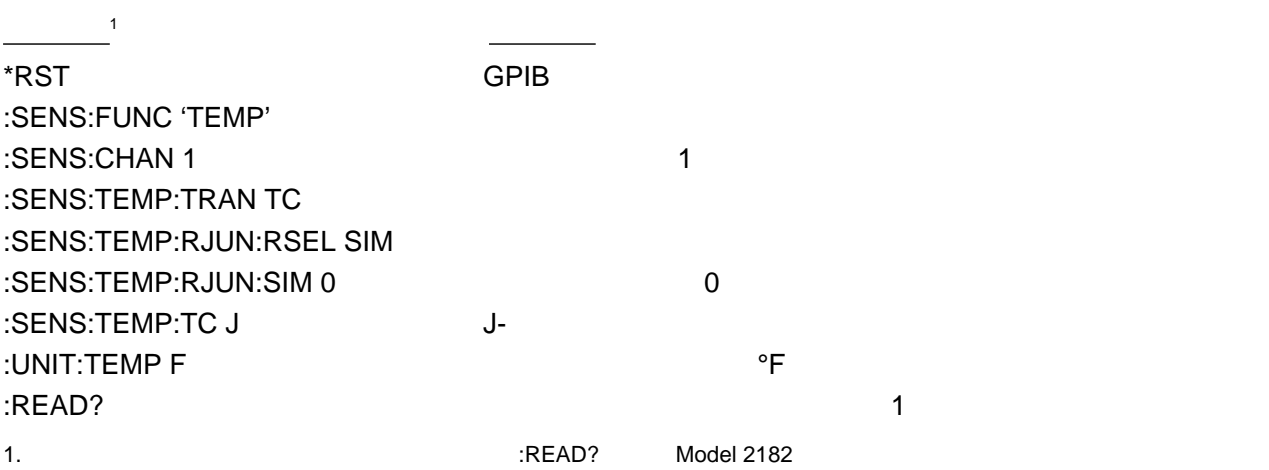

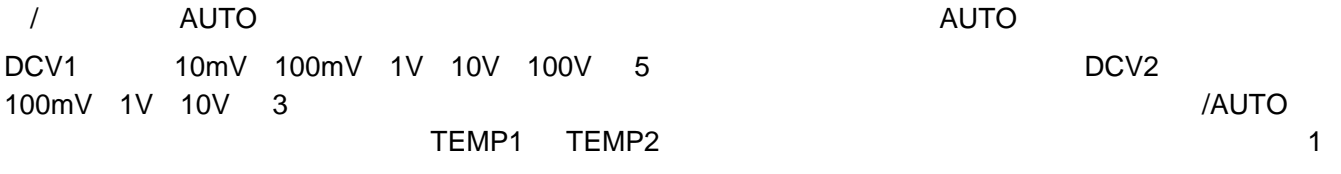

 $\lambda$   $\lambda$  RANGE  $\lambda$  represents the results of  $\lambda$  represents the problem  $\lambda$  represents the problem  $\lambda$ 

RATE A/D  $\blacksquare$ 

<span id="page-14-0"></span>5

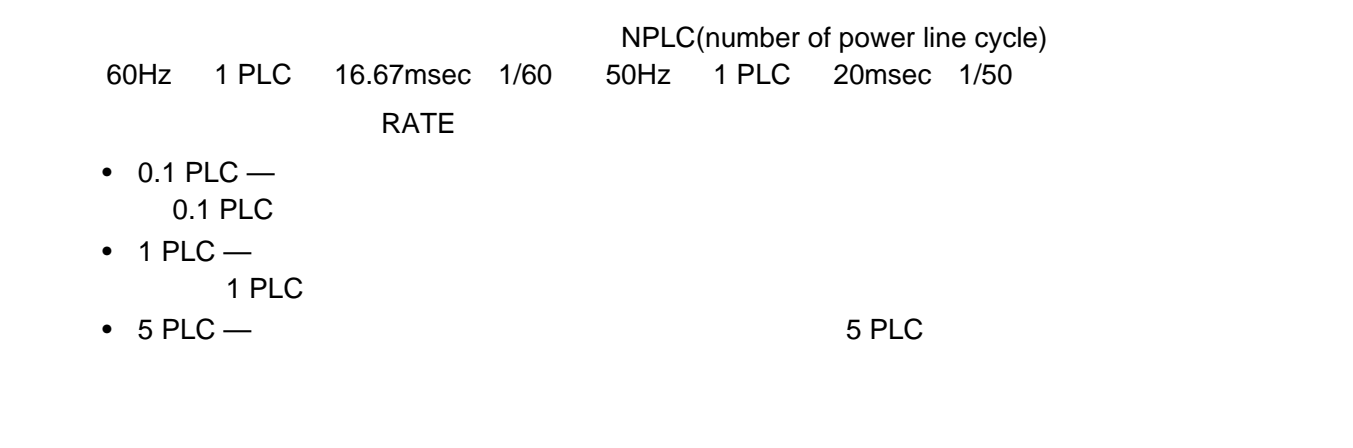

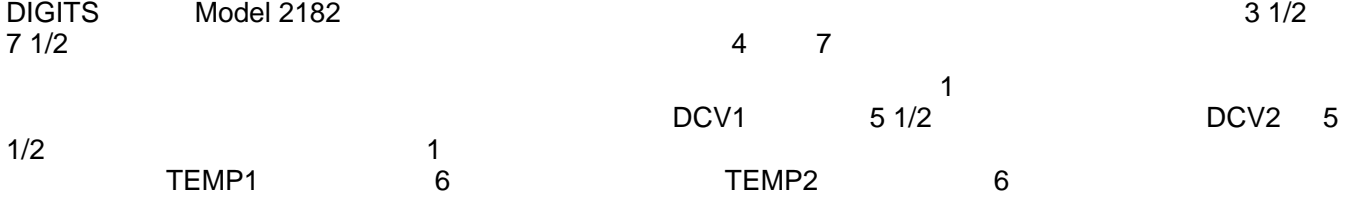

 $RATE$ 

<span id="page-15-0"></span>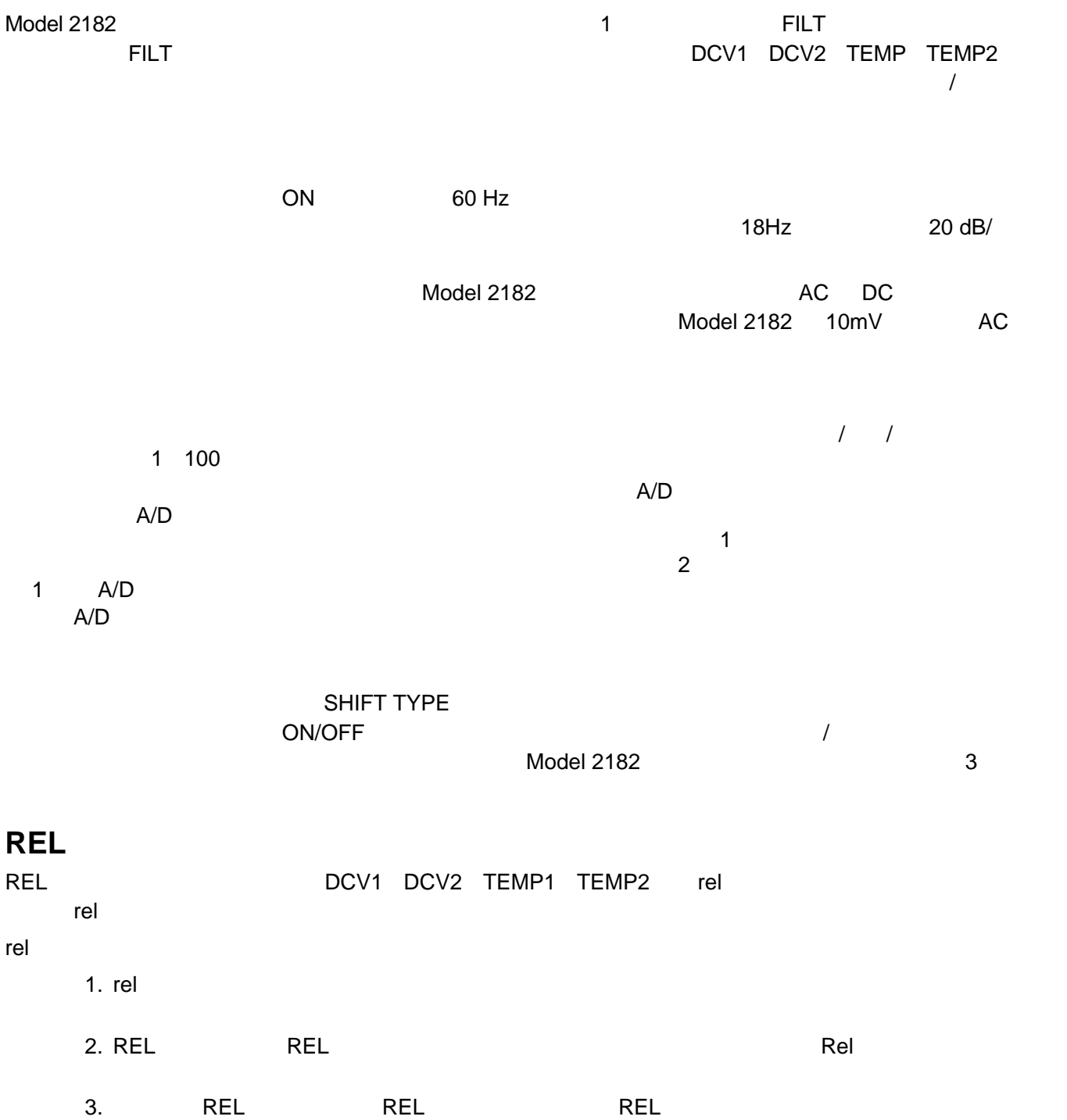

<span id="page-16-0"></span>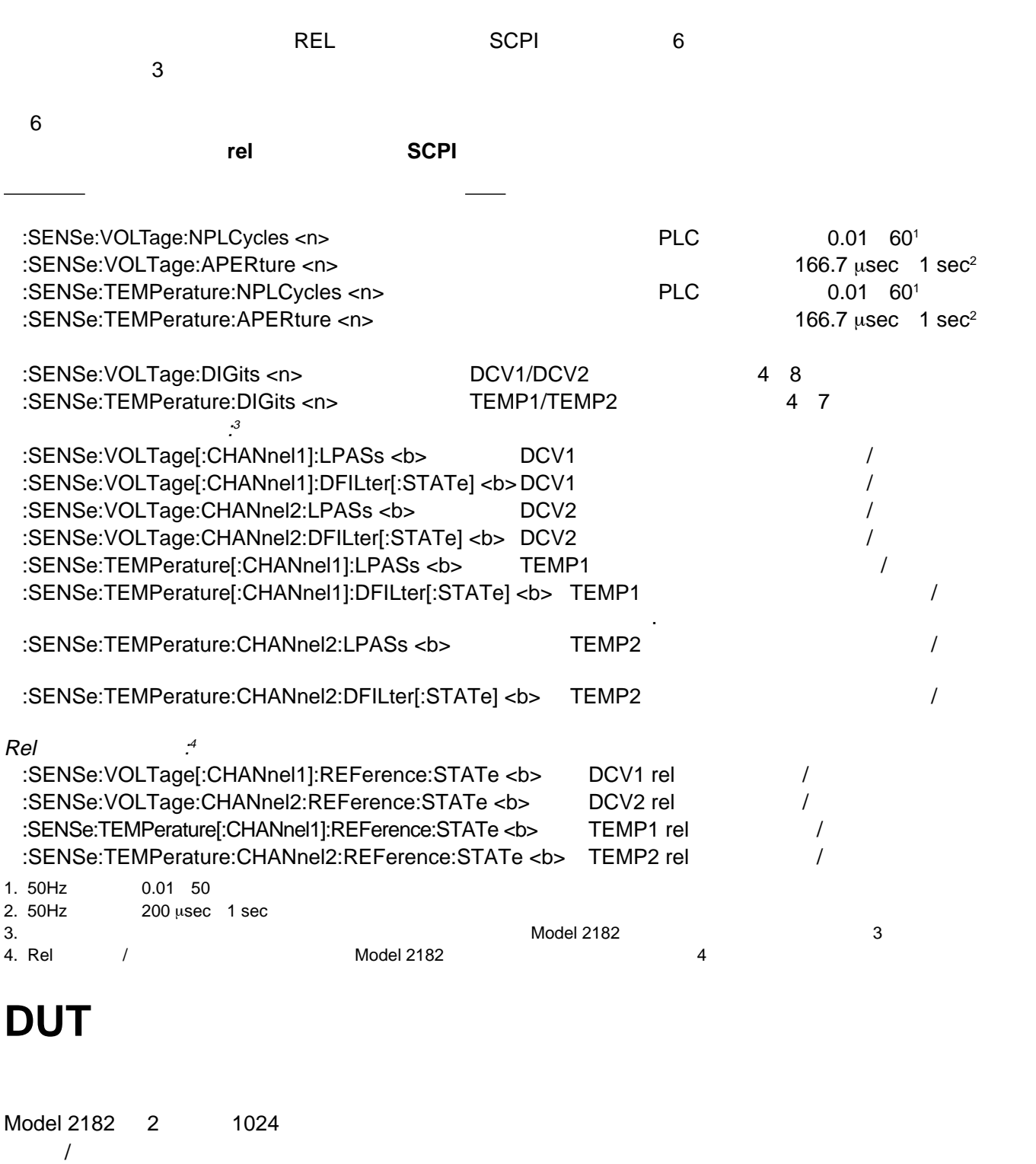

<u>については、この演算機能はは、それはは、それはは、それは、それはならなります。この演算機能はは、それは、この演算機能は</u>はないで、この演算機能には、この演算機能は、この演算機能は Percent  $\begin{array}{lll} \text{STORE} \end{array}$ 

 $\ddotsc$ 

 $\mathsf{RECALL}$ 

ともに BUFFER ランプ こうしょう あいしょう あいしょう あいしょう あいしょう あいしょう あいしょう あいしょう あいしょう あいしょう あいしょう あいしょう あいしょう あいしょう あいしゃ あいしゃ あいしゃ

 $RANGE$ 

 $EXIT$ 

 $\mathsf{STAT}^{\mathsf{T}}$ 

- **MIN MAX**  $\bullet$
- **Peak-to-Peak** MAX MIN

Peak-to-Peak = |MAX - MIN|

• **Average** 

$$
y = \frac{\sum_{i=1}^{n} X_i}{n}
$$
  

$$
X_i
$$

• STD DEV

$$
y = \sqrt{\sum_{i=1}^{n} (X_i^2 - (\frac{1}{n} (\sum_{i=1}^{n} X_i))^2)}
$$
  
\nXi  
\n*N*  
\n<sup>n</sup>  
\nModel 2182 **IEEE-754**

 $SCPI$ 

:CALCulate2:DATA?<br>Model 2182

 $\overline{S}$ CPI  $\overline{7}$  7 **バッファ SCPI コマンド コマンド 説明** :TRACe:CLEar :TRACe FREE? :TRACe:POINts <n> 2 1024 :TRACe:FEED <name>  $SENSe$  CALCulate  $SENSe$ :TRACe:FEED:CONTrol <name> バッファのコントロールモードを選択: NEVer または NEXT :TRACe:DATA? :CALCulate2:FORMat <name>  $MINimum$  MAXimum MEAN SDEViation NONE :CALCulate2:STATe <b> // :CALCulate2:IMMediate :CALCulate2:IMMediate?

<span id="page-18-0"></span>8

**コマンド\* コメント** :TRAC:POIN 20 20 :TRAC:FEED SENS :TRAC:FEED:CONT NEXT :TRAC:DATA?  $\qquad \qquad \qquad \qquad \star$ :CALC2:FORM MEAN :CALC2:STAT ON :CALC2:IMM? \*
TRAC:DATA? :CALC2:IMM?
Model 2182  $H\llap/|I/N/LO\rangle$  $\mathsf{Rel} \text{ } \mathsf{mX+b} \text{ } \text{ } \text{ } \text{ } \text{Percent}$ 2 Limit 1 HI1 LO1 Limit 2 HI2 LO2 HI/  $IN/LO$   $Limit 1$ Limit 1:  $H11 = +1V$  and  $LO1 = -1V$ Limit 2:  $H12 = +2V$  and  $LO2 = -2V$  $\,$  NEVER  $\,$ OUTSIDE INSIDE 3 **NEVER** - このオプションではブザーが鳴りません。HI/IN/LO ステータスメッセージだけを使用して Limit 1  $\blacksquare$ **OUTSIDE -**  $\qquad \qquad$  Limit 1  $\qquad$  HI  $\qquad$  LO **INSIDE** - 2(または面側には、このオプションでは、このオプションには、このオプションでは、正面には「エグション」では、これは「エグション」とは、「または面側には面側には面側には面側には面側にはなっています。  $\blacksquare$ さん取り込んです。<br>この外側ではないピッキではないピッキでブリッキでブリッキでグリッキでグリッキでグリッキでグリッキでグリッキでブリッキでブリッキでグリッキでブリッキでグリッキでブリッキでブリッキでブ Limit 2 / Contracts Contracts Limits VALUE + HI1 + HI1 + HI1 UP + HI1 UP + HI1 UP + HI1 UP + HI1 UP + HI1 UP + HI1 UP + HI1 UP + HI1 UP + HI1 UP + HI1 UP + HI1 UP + HI1 UP + HI1 UP + MI1 UP + MI1 UP + MI1 UP + MI1 UP + MI1 UP + MI ソルと RANGE キーを使用して希望の値を表示させてから ENTER を押します。同じ操作を繰り返して  $LO1, H12$   $LO2$ Limits ON/OFF  $\blacksquare$  $HI/IN/LO$ ON/OFF

#### <span id="page-19-0"></span> $SCPI$

9

SCPI 9

#### $SCH$

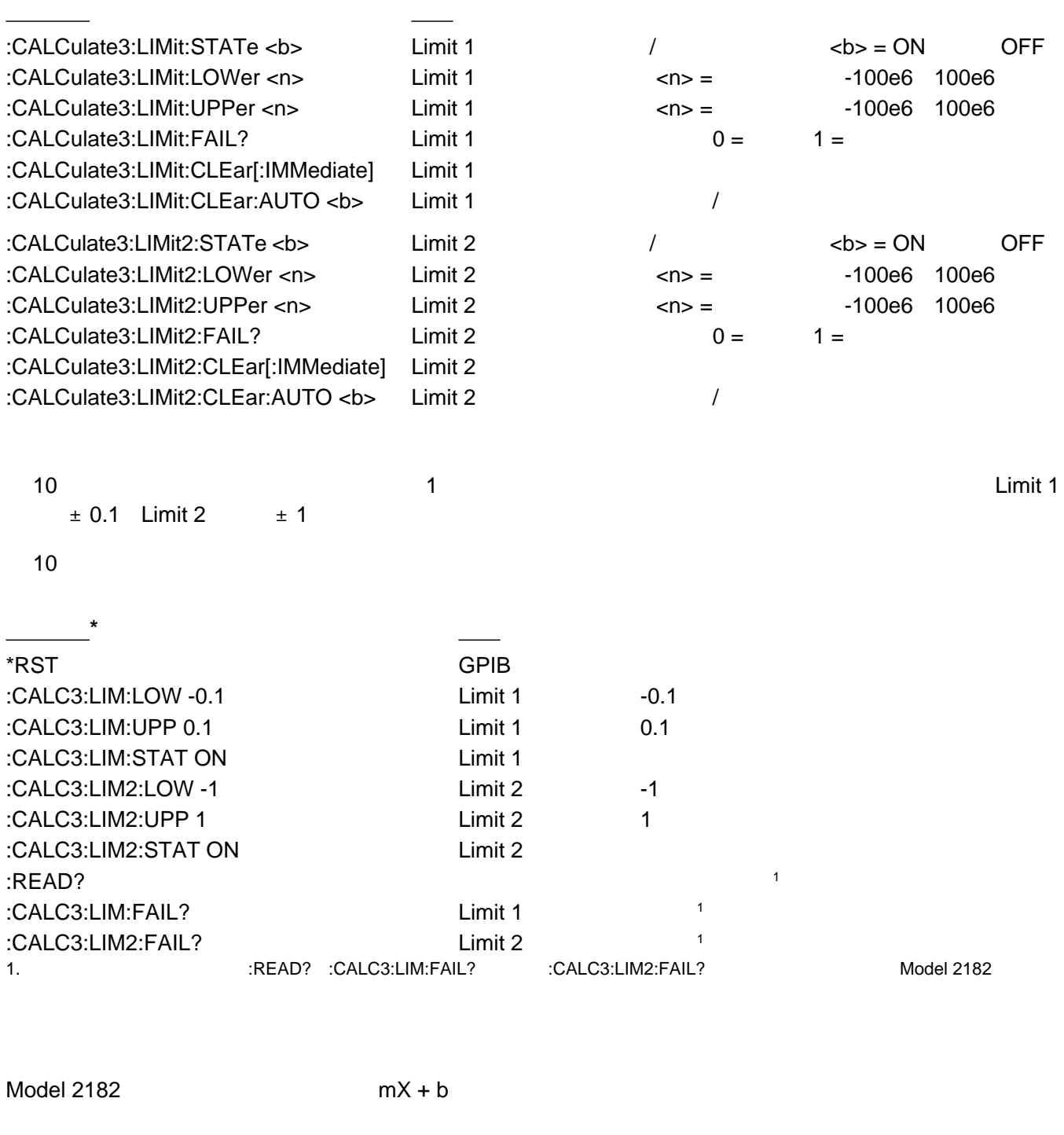

 $V1/V2$  2  $DCV1$   $DCV2$  $Ratio = V1/V2$ V1 1 DCV1 V2 2 DCV2

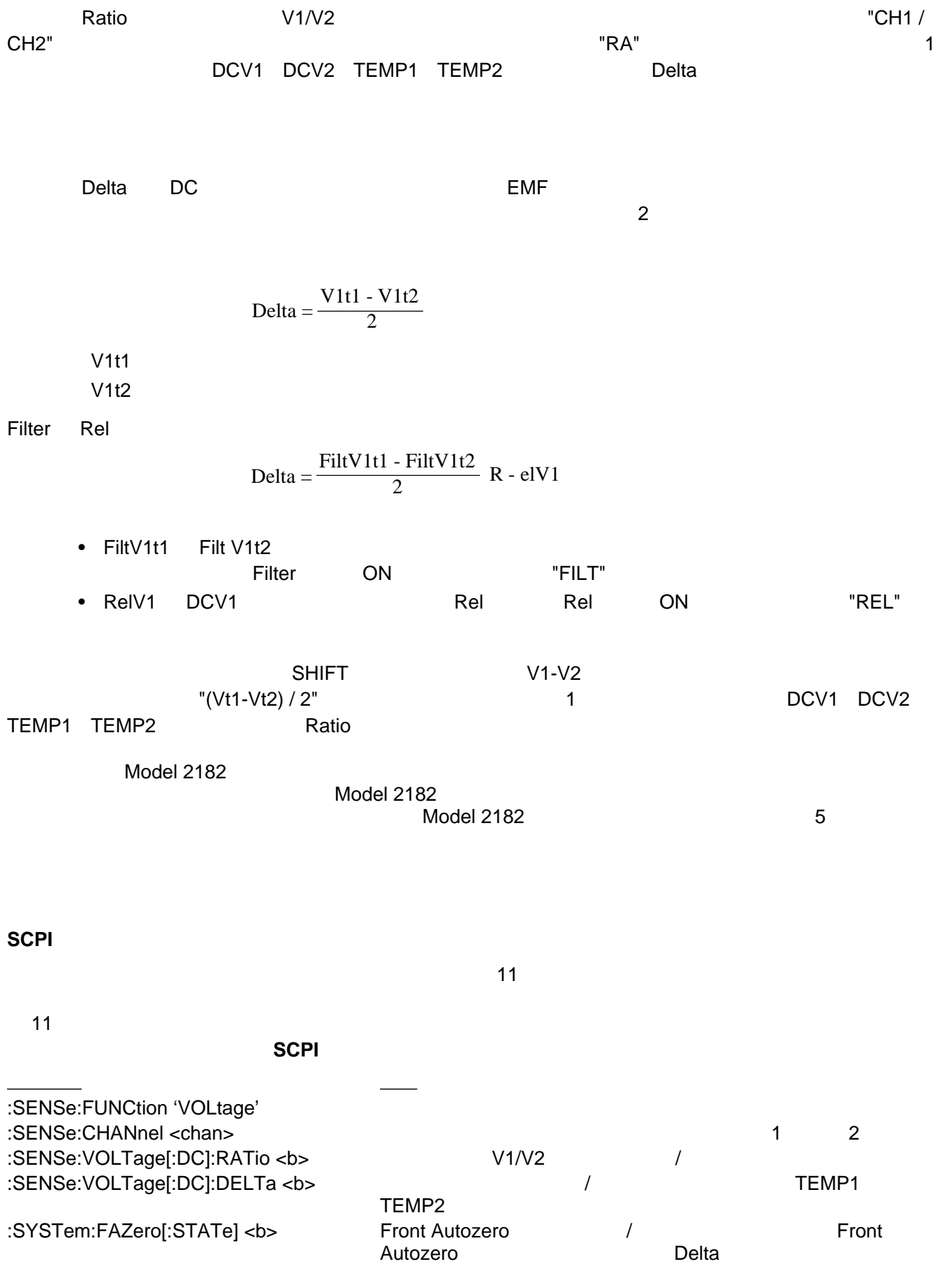

12 についてはレシオ機能をオンにしてはないスピュータの CRT にわかり

12

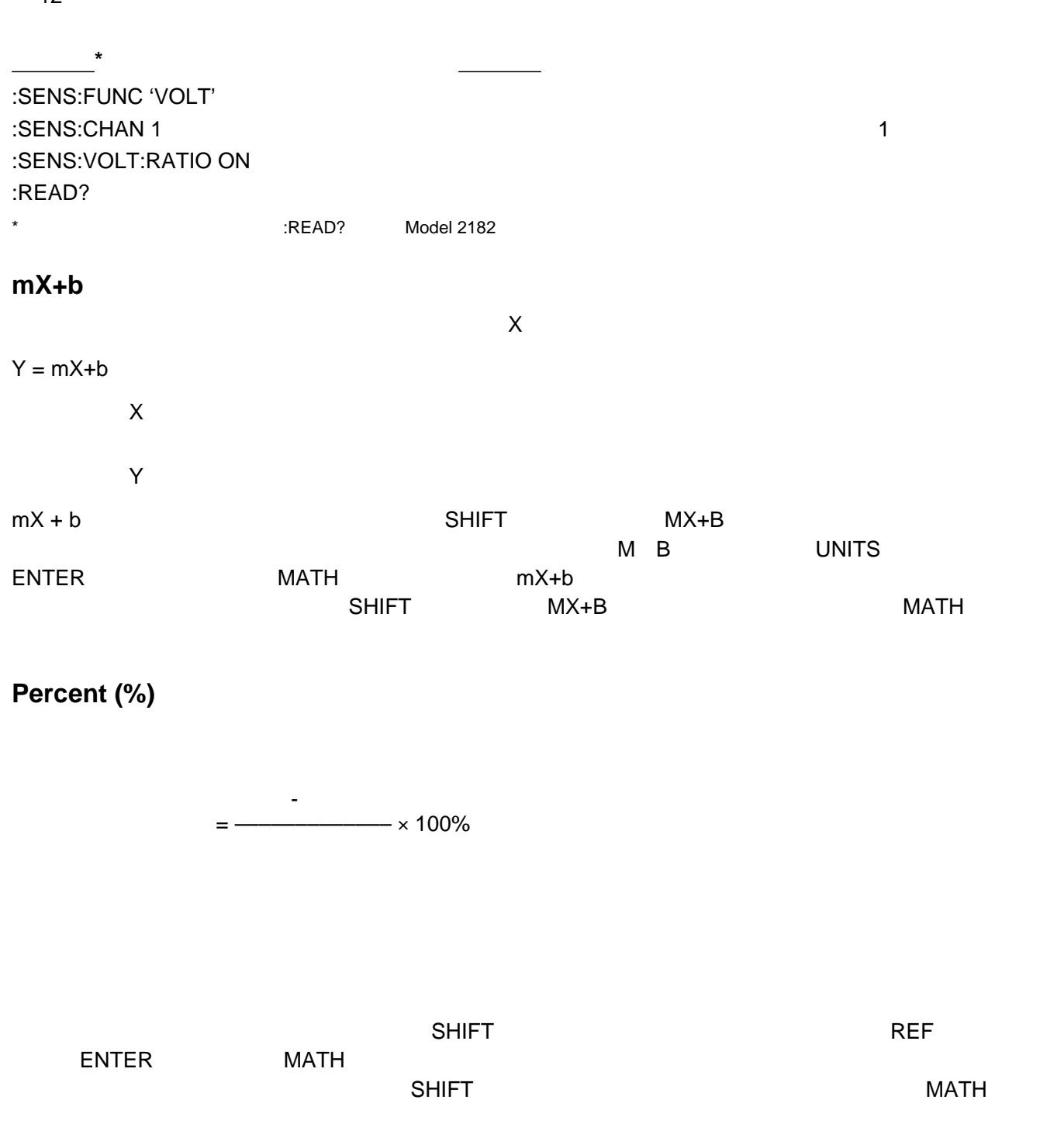

#### **リモート X+b とパーセントのプログラミング**

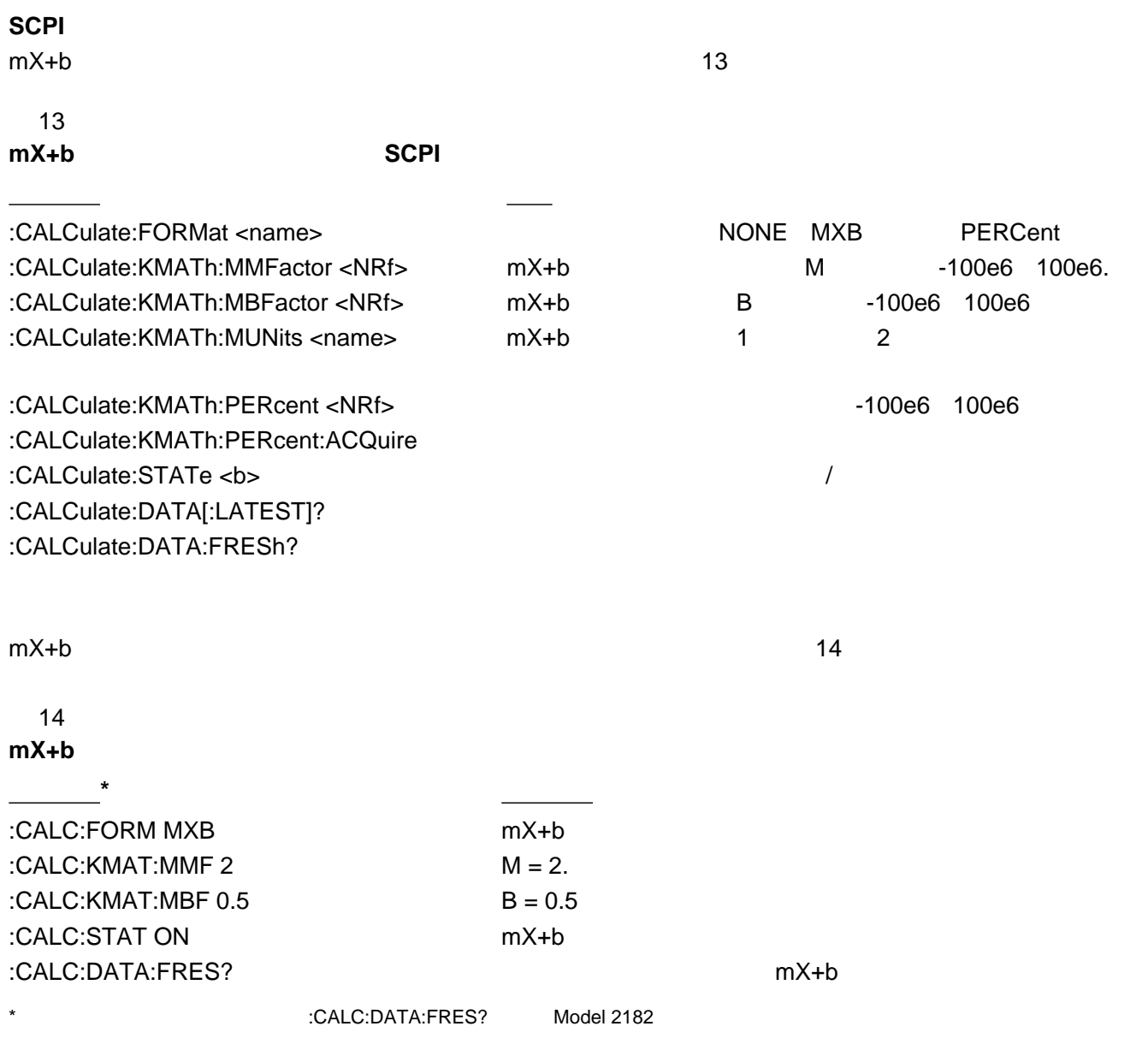

<span id="page-23-0"></span>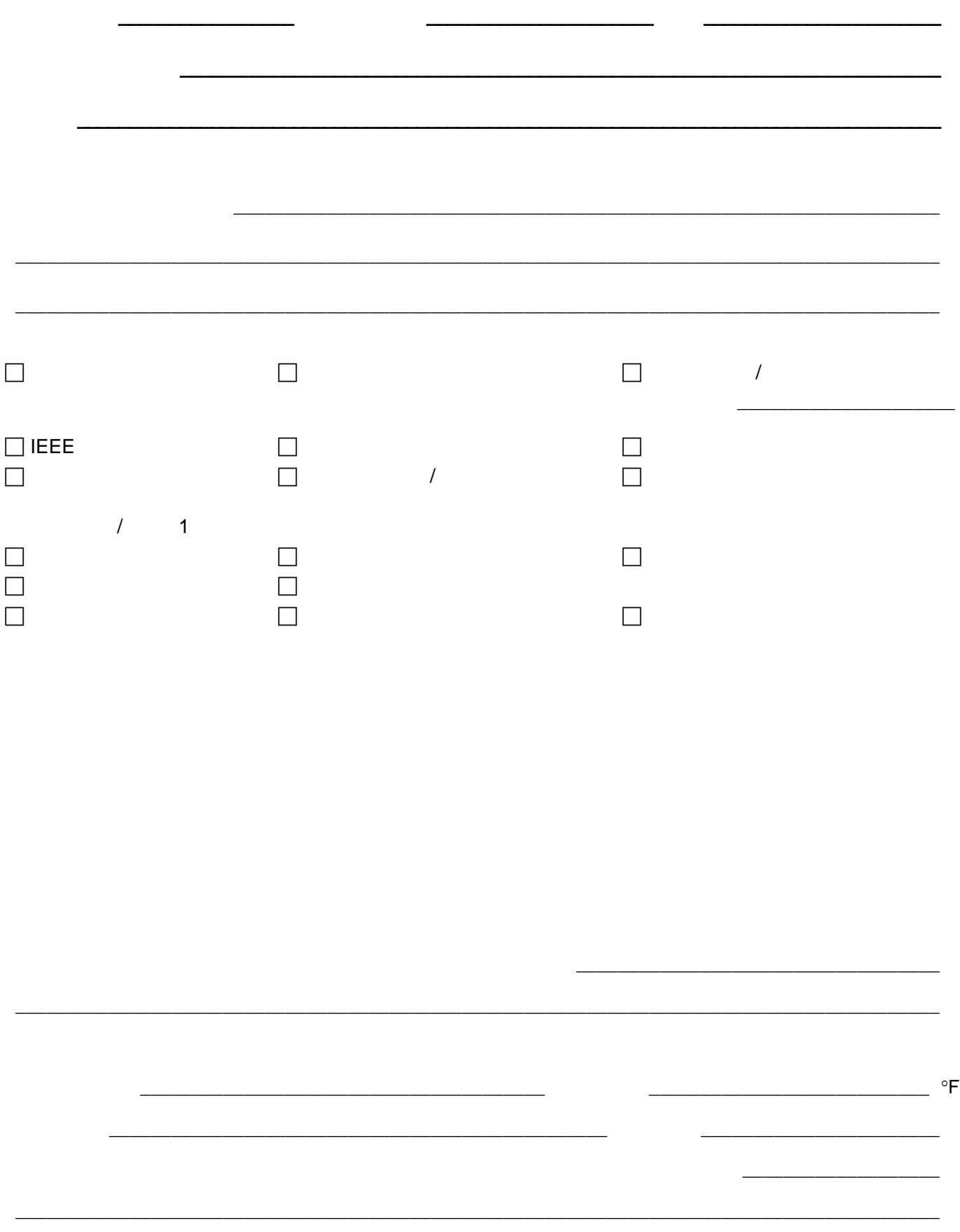

\_\_\_\_\_\_\_\_\_\_\_\_\_\_\_\_\_\_\_\_\_\_\_\_\_\_\_\_\_\_\_\_\_\_\_\_\_\_\_\_\_\_\_\_\_\_\_\_\_\_\_\_\_\_\_\_\_\_\_\_\_\_\_\_\_\_\_\_\_\_\_\_\_\_\_\_\_\_\_\_\_\_\_\_\_\_\_\_\_

(Keithley) **Keithley Instruments. Inc.** Keithley Instruments. Inc.

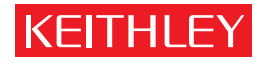

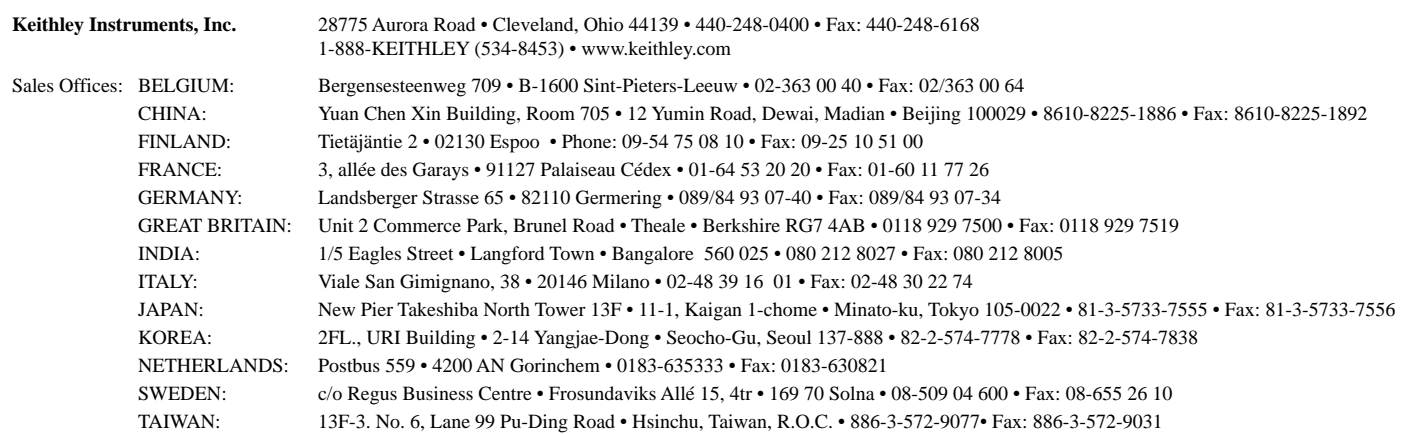